# The **Delphi** *CLINIC*

*Edited by Brian Long*

*Problems with your Delphi project? Just email Brian Long, our Delphi Clinic Editor, on clinic@blong.com*

# **Bitmap Puzzle**

**Q**The sample images supplied with Delphi are quite handy as far as sample images go. However, when I look at the button images, they are not as I would expect. They have a disgusting background colour and seem to be made up from two pictures. How do they work?

**A**The layout you describe is designed for TBitBtn and TSpeedButton usage. The Glyph property of these objects can be given a bitmap with a few special characteristics. We will deal with background colour a bit later.

The bitmap given to the Glyph property can have 1, 2, 3 or 4 individual images within it. If there is more than one image, they must all be the same size in a horizontal row. Assuming four images are supplied, reading left to right, they are interpreted as shown in Table 1, as per the online help.

If only one bitmap is given, the components modify it accordingly

to indicate the other states. For example, if you set a TBitBtn's Enabled property to True, it will grey out the image using some standard algorithm. The fourth image is only useful in a speedbutton, as a TBitBtn does not remain in a depressed state.

If you supply a bitmap to one of these Glyph properties, the code in the component will examine the size. For example, if the bitmap is 8 pixels high and 24 pixels wide, it will decide that it is made of three images and so set the NumGlyphs property to 3. This is great, and very convenient if there are indeed 3 square images represented in the bitmap. However, if there are really supposed to be 2 images, each of which is 8 pixels high and 12 pixels wide, NumGlyphs will be set wrong and the image drawn on the button will be too small. You can explicitly set NumGlyphs to fix that.

The other aspect about the Glyph property is that it has a transparency option. In 16-bit Windows, there was no easy mechanism for generating bitmaps with transparent areas. So the TBitmap type ► *Table 1* added a minor kludge to enable

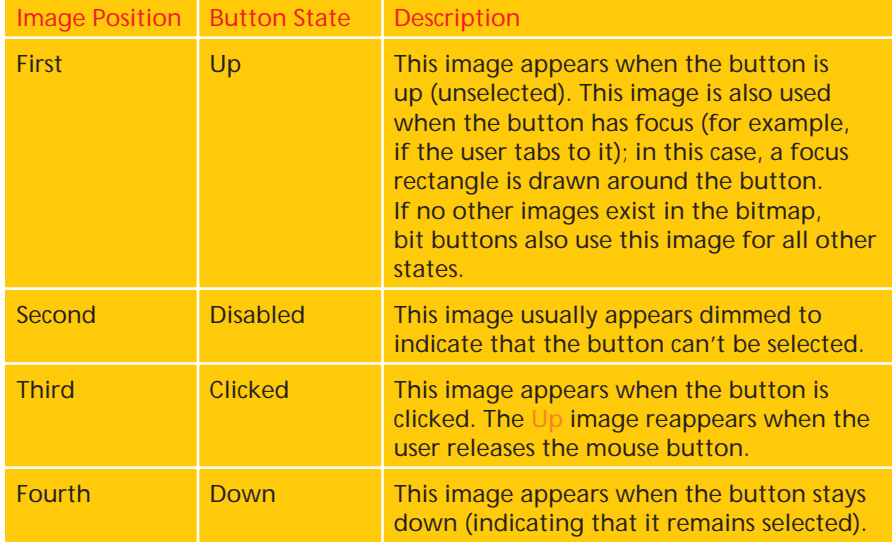

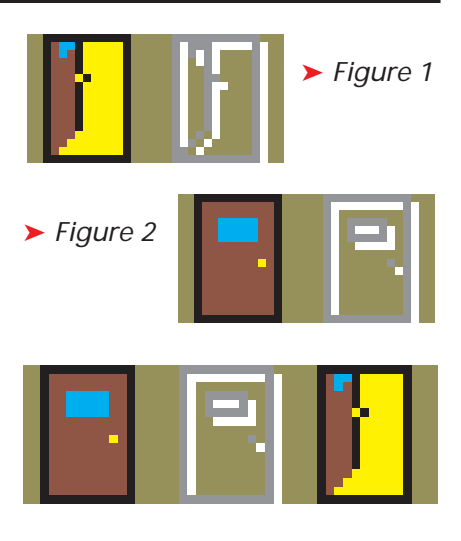

# ➤ *Figure 3*

transparency support. TBitmap has a TransparentColor property. Any pixel in the bitmap that has this colour will be considered a transparent pixel. The main background colour of the canvas that the bitmap is drawn on will be drawn instead of that pixel from the bitmap.

The value of TransparentColor comes from the colour of the very bottom left pixel in the bitmap. The tasteless olive background in the Inprise-supplied sample images is used to accentuate the transparent areas. Since the bottom left pixel of all these supplied bitmaps is the same as the bad background colour, all the bad colour will be transparent.

As a small example, the Inprise-supplied bitmap file DOOROPEN.BMP looks like Figure 1. Similarly, DOORSHUT.BMP looks like Figure 2. We have the left image in each case being used when the mouse is up or down, and the second image being used when the relevant button is disabled. But the image could be more dynamic by combining the two. If you use MS Paint, or Borland Image

```
unit TblEdit1;
interface
procedure Register;
implementation
uses
   DBTables, DsgnIntf, Dialogs, SysUtils;
type<br>
TTableEditor = class(TComponentEditor)<br>
function GetVerbCount: Integer; override;<br>
function GetVerb(Index: Integer); string; override;<br>
procedure ExecuteVerb(Index: Integer); override;<br>
procedure Edit; override;
  end;
function TTableEditor.GetVerbCount: Integer;
begin
Result := 3;
   ShowMessage(Format('Someone wants to know how many ' +
'component editors we are adding. Well, the answer ' +
'is %d', [Result]))
end;
function TTableEditor.GetVerb(Index: Integer): string;
begin
{ Someone wants the menu caption for one of
our component editors }
                                                                                                                Result := Format('Component editor no. %d', [Index + 1])
                                                                                                            end;
                                                                                                            procedure TTableEditor.ExecuteVerb(Index: Integer);
                                                                                                             begin
ShowMessage('Someone has chosen one of our component ' +
'editors. Here goes...');
ShowMessage(GetVerb(Index))
end;
                                                                                                            procedure TTableEditor.Edit;
                                                                                                             begin
ShowMessage(Format(
                                                                                                                'Someone double-clicked on a %s component called "%s"',
[Component.ClassName, Component.Name]));
{ This would do the default behaviour, maybe manufacturing
                                                                                                                   or locating an event handler:
inherited Edit
However, this will execute a component editor: }
                                                                                                                ExecuteVerb(0)
                                                                                                            end;
                                                                                                            procedure Register;
                                                                                                             begin
RegisterComponentEditor(TTable, TTableEditor)
                                                                                                            end;
                                                                                                            end.
```
Editor, you can make an image that looks like Figure 3. Here the door is shut when the button is up (first image). When the user clicks the button, the door opens (third image). If the underlying button is disabled, the greyed out image is used. This is on this month's disk as DOORMOVE.BMP so you can check it out by using it for the Glyph property of a TBitBtn or TSpeedButton.

# **TTable Component Editor**

**Q**I am writing a new component inheriting from TTable and wish to add some extra component editors to it. Whenever I try to do this, I lose the original TTable component editors. How do I get around this?

**A**<br>If you are unfamiliar with the<br>terminology used in the question, then allow me to explain. When you right click on any component on a form designer, there are a standard set of menu items that appear in the popup menu, eg Align To Grid, Send To Back. However, some components have more entries on their popup menu.

A TMainMenu, for example, has an extra entry Menu Designer... and a TTable has various extra ones depending on the Delphi version. In Delphi 1, it just had Fields Editor..., but Delphi 2 and 3 have an additional Explore item (which invokes the Database Explorer). With a bare TTable (that is, with

no DatabaseName or TableName prop-➤ *Listing 1* defined in the DsgnIntf.Pas Open erties) Delphi 4 looks just the same. However, if the TTable is set to point at an existing database table, Delphi 4 adds Delete Table, Rename Table... and Update Table Definition. If it points to a valid database, but to a non-existent table, you also get a Create Table option. Use the context-sensitive help available for these menu items to learn more about how they work.

> All these menu items are called *verb*s, and are written in Delphi code in a *component editor* class. This is done in a manner not entirely dissimilar to writing property editors (discussed in *The Delphi Clinic* in the last issue). More information about component editors can be found by looking up the phrase on the *Collection '98 CD-ROM*, but, in short, these are designed to perform operations on a component more interesting than just modifying one property. In many cases they will modify several properties (such as the TDatabase's component editor Database Editor...).

> A simple component editor for a TTable is shown in Listing 1 (from TblEdit1.Pas on this month's disk). You install it just like installing a component. When installed, Delphi calls the Register routine and learns about the component editor's existence. You can see that a component editor object inherits from the Delphi-supplied TComponentEditor class, which is described in the help in all Delphi versions. TComponentEditor is

Tools API source file, supplied either in Delphi's SOURCE\VCL or SOURCE\TOOLSAPI directory, depending on the Delphi version.

When the user drops a component onto a form designer, Delphi identifies which component editor class is registered for it and creates an instance of that class. If no specific editor has been installed, Delphi uses a class called TDefaultEditor. When the user right clicks the component, it calls GetVerbCount to identify how many new verbs to add onto the context menu, then calls GetVerb sufficient times to get the menu item captions. If the user chooses one of these menu items, Delphi calls the component editor's ExecuteVerb method, passing in the relevant index.

If the user double clicks the component, the component editor's Edit method is called. If no specific component editor has been registered, TDefaultEditor.Edit attempts to identify the default event and makes an event handler for it (or jumps to that event handler if it already exists). Many component editors override Edit and make it execute one of the new verbs. Listing 1 executes the first verb, number 0.

The problem with this component editor, as mentioned in the question, is that all the normal TTable component editor verbs from the Delphi-supplied component editor are ignored if you install it. Delphi can only handle one component editor per

```
type
TTableEditor = class(TComponentEditor)
   private
      FEditor: TComponentEditor;
   public
constructor Create(AComponent: TComponent; ADesigner:
      {$ifdef DelphiLessThan4} TFormDesigner
{$else} IFormDesigner {$endif}); override;
destructor Destroy; override;
      function GetVerbCount: Integer; override;
function GetVerb(Index: Integer): string; override;
procedure ExecuteVerb(Index: Integer); override;
      procedure Edit; override;
   end;
const
   NewVerbs
   TableEditorClass: TComponentEditorClass = nil;
constructor TTableEditor.Create(AComponent: TComponent;
ADesigner: {$ifdef DelphiLessThan4} TFormDesigner
{$else} IFormDesigner {$endif});
begin
   inherited Create(AComponent, ADesigner);
if TableEditorClass <> nil then
      FEditor :=
TableEditorClass.Create(AComponent, ADesigner);
end;
destructor TTableEditor.Destroy;
begin
FEditor.Free;
FEditor := nil;
inherited Destroy
end;
function TTableEditor.GetVerbCount: Integer;
begin
Result := FEditor.GetVerbCount + NewVerbs;
   ShowMessage(Format(
'Someone wants to know how many component editors ' +
'we are adding. Well, the answer is %d', [Result]))
end;
function TTableEditor.GetVerb(Index: Integer): string;
begin
   { Someone wants the menu caption for one
of our component editors }
```

```
case Index of
     0..NewVerbs - 1 :
        Result
           Format('Component editor no. %d', [Index + 1])
   else
     Result := FEditor.GetVerb(Index - NewVerbs)
   end;
end;
procedure TTableEditor.ExecuteVerb(Index: Integer);
begin
ShowMessage('Someone has chosen one of our component ' +
'editors. Here goes...');
case Index of
0..NewVerbs-1 : ShowMessage(GetVerb(Index))
else
   FEditor.ExecuteVerb(Index - NewVerbs)
end;
end;
procedure Register;
var
   TmpTable: TTable;
TmpTableEditor: TComponentEditor;
begin
{ Make a temporary table }
TmpTable := TTable.Create(nil);
   try
      { What is the current component editor }
TmpTableEditor := GetComponentEditor(TmpTable, nil);
      try
{ Make a note of its type }
TableEditorClass :=
           TComponentEditorClass(TmpTableEditor.ClassType)
      finally
        TmpTableEditor.Free
   end
finally
     TmpTable.Free
   end;
   { Now add our component editor to the foray }
RegisterComponentEditor(TTable, TTableEditor);
end;
end.
```
component, so how can we reconcile this problem? The answer I've found involves a bit of subterfuge.

Listing 2 (from TblEdit2.Pas) shows the important parts of a replacement TTable component editor. The underlying premise is to get hold of some reference to the original component editor class for TTable and store it. Then, the new component editor can call upon the old one whenever it needs to.

Unfortunately, we cannot just look through some source code, find the Delphi-supplied component editor class and refer to it. One reason is that, from version 3 of Delphi, Inprise have not supplied the relevant file (Delphi 1 and 2 users can find it as DBREG.PAS in Delphi's LIB directory). The more important reason is that, like Listing 1, DBREG.PAS defines the component editor class type, TDataSetEditor, in the implementation section of the unit and so we cannot gain access to it in code. This forces us into some underhand coding, so here goes.

In the Register routine, the code creates a TTable instance such that

➤ *Listing 2* it can call a rather handy routine in the DsgnIntf unit. GetComponent-Editor returns an instance of the original component editor. Rather than store this object directly, meaning we have a possibly unused object floating around for the whole Delphi session, we instead store a reference to its class type in an appropriate variable. Once the variable is set, the new component editor can be registered with the system. Of course, had we registered our component editor first, GetComponent-Editor would have returned an instance of our class: not what we want.

> When an instance of our component editor is created by Delphi, the constructor creates an instance of the original component editor for use if necessary. The destructor also ensures that it gets destroyed again. Now our new GetVerbCount can tell Delphi that we want our three verbs plus the number of verbs that the old component editor adds. Similarly, ExecuteVerb and GetVerb can extract information or invoke functionality from the old component editor as required. Figure 4 shows

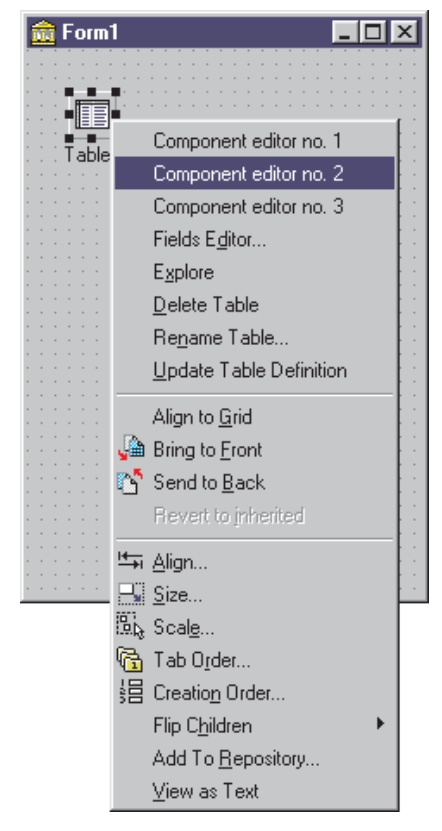

#### ➤ *Figure 4*

the modified context menu for a TTable in Delphi 4.

The only additional thing to mention here is the minor amount of conditional compilation used in

```
{$ifdef Ver90} { Delphi 2.0x }
{$define DelphiLessThan4}
{$endif}
{$ifdef Ver93} { C++ Builder 1.0x }
{$define DelphiLessThan4}
{$endif}
{$ifdef Ver100} { Delphi 3.0x }
{$define DelphiLessThan4}
{$endif}
{$ifdef Ver110} { C++ Builder 3.0x }
{$define DelphiLessThan4}
{$endif}
procedure TForm1.CheckBox1Click(Sender: TObject);
{$ifdef DelphiLessThan4}
const
TVS_NOTOOLTIPS = $80;
```

```
{$ifdef DelphiLessThan4}
function ExtractShortPathName(const FileName: string): string;
var
   Buffer: array[0..MAX_PATH] of Char;
begin
SetString(Result, Buffer,
GetShortPathName(PChar(FileName), Buffer, SizeOf(Buffer)));
end;
{$endif}
procedure TForm1.FileListChange(Sender: TObject);
begin
if FileList.ItemIndex = -1 then Exit;
lblLong.Caption := FileList.FileName;
lblShort.Caption := ExtractShortPathName(lblLong.Caption);
    lblLongAgain.Caption := ExtractLongPathName(lblShort.Caption)
and
```
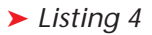

the component class definition. Delphi 4 changed the definition of one of the constructor parameters from an object reference of type TFormDesigner to an interface reference of type IFormDesigner.

## **Treeviews And Tooltips**

I have a big problem with<br>treeviews. In a treeview, if the text of a node is too long, Windows automatically creates a hint window (a kind of tooltip) that overlaps the treeview control window when the mouse is moved around (like in Windows Explorer). Under Windows 95, everything goes fine. Under NT, once in a while the application terminates in an abrupt way and disappears from the task bar! Is there a way of solving this (for example, preventing Windows from creating the tooltip with the node text?)

OK, so I'll précis that question into 'How can you turn automatic tooltips off in a treeview?' I have heard of a number of issues with the tooltip generation ability of treeviews in certain versions of the COMCTL32.DLL library, so I guess there might be a common need to do this.

It is worth emphasising that treeviews support two kinds of tooltips. Firstly, the standard VCL tooltip, controlled by the Hint and ShowHint properties. Whenever the mouse is paused anywhere over the control, if ShowHint is True, a tooltip will appear displaying whatever Hint was set to. If Hint is not set, the parent object's Hint is checked.

end; {\$else}

end; {\$endif}

In addition, the treeview automatically provides a helpful tooltip whenever your mouse moves over a node with text that is partially obscured. This is much the same idea as that discussed in the article *Tooltips Under Your Control* in the last issue.

Delphi 4 makes the job of disabling these tooltips fairly easy: there is a Tooltips property that defaults to True. Under Delphi 3 or 2, you will need to do it manually. The Delphi 4 Tooltips property adds or removes the common control style TVS\_NOTOOLTIPS from a treeview's window style as appropriate. TVS\_NOTOOLTIPS is defined in Delphi 4 as a constant with a value of \$0080, but did not exist in Delphi 2 and 3. Listing 3 shows some code that can be used to toggle treeview tooltips in an application (you can find the code in a simple application called TreeView.Dpr on the disk).

### ➤ *Listing 3*

var<br>Style: Integer;<br>Degin<br>Style := GetWindowLong(TreeView1.Handle, GWL\_STYLE);<br>//Could use this if you just wanted to toggle states<br>//Style := Style xor TVS\_NOTOOLTIPS;<br>f CheckBox1.Checked then<br>else estyle and not TVS\_NOTO

Style := Style or TVS\_NOTOOLTIPS; SetWindowLong(TreeView1.Handle, GWL\_STYLE, Style);

begin TreeView1.Tooltips := CheckBox1.Checked

#### **Long And Short Filename Conversion**

My query dates back to<br>Issue 7 when you gave details of launching applications and waiting for them to terminate. I wrote a program using this which launched Excel Version 7 perfectly with a parameter of:

C:\MSOFFICE\OFFICE\LIBRARY\ MYFILE.XLA

My user has now installed Excel 8, and the relevant parameter is now:

C:\PROGRAM FILES\ MICROSOFT OFFICE\OFFICE\ LIBRARY\MYFILE.XLA

This long file path is rejected by Excel which still seems to need the old short form:

```
C:\PROGRA~1\MICROS~2\OFFICE\
  LIBRARY\MYFILE.XLA
```
which works OK.

I thought I would write a 'simple' conversion routine to produce the short format. But this has turned out to be remarkably complicated. Note MICROS~2 as the second slice above. My Program Files directory contains both Microsoft Office and Microsoft Reference subdirectories and it is possible that in addition to PROGRA~1 there might be PROGRA~2.

Is there an easy way to convert the new long style path and filenames into their short equivalents?

Extrapolating this question out a little, we have several

```
function ExtractLongFileName(const FileName: string):
string<br>var Sear
       sinng,<br>SearchRec: TSearchRec;
begin
//Just in case something goes wrong
Result := FileName;
//Look for directories as well as just normal files
if FindFirst(FileName, faDirectory, SearchRec) = 0
then begin
        //If we find it, return the long name<br>Result := SearchRec.Name;<br>//If we don't have a long name, return the short name<br>if Result :=<br>Result :=
               String(SearchRec.FindData.cAlternateFileName);
    end;
//Tidy up
FindClose(SearchRec);
end;
```
➤ *Above: Listing 5*

➤ *Right: Listing 6*

questions to answer here. How does a 32-bit app translate between long and short file and path names, and also, how does a 16-bit app do the same (if it wants to)?

Let's tackle 32-bit applications first. The relevant code for this can be found in the LongToShort.Dpr project on the disk this month, and Figure 2 shows what it does. When you locate a file on the machine in the file listbox, the long filename is written on one label. This is then translated into the short name and

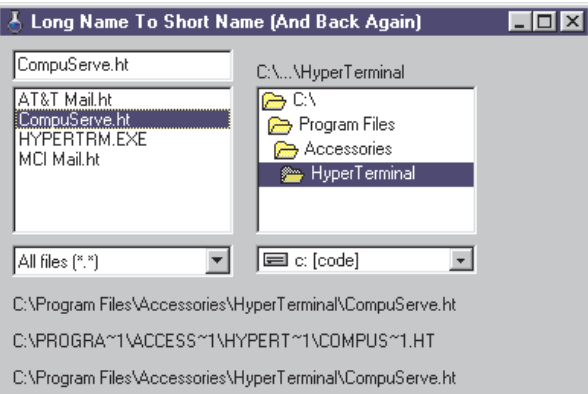

written in a second label. Finally, the short version is translated back to a long version and written on a final label.

To accomplish the task, the program uses two translation routines, ExtractShortPathName and ExtractLongPathName. The former routine is a no-brainer in Delphi 4 as it is supplied in the SysUtils unit. Conditional compilation ensures that if the program is compiled under Delphi 2 or 3, a substitute routine that uses the

> GetShortPathName API is called instead. Listing 4 shows this routine and the code that updates the labels.

As you can see, going from long to short names is quite straightforward.

➤ *Figure 2*

```
➤ Listing 7
```

```
uses ShellAPI;
function ExtractLongFileName(const FileName: string): string;
     Info: TSHFileInfo;
begin
if SHGetFileInfo(PChar(FileName), 0, Info, SizeOf(Info),
       SHGFI_DISPLAYNAME) <> 0 then
Result := String(Info.szDisplayName)
   else
      Result := FileName;
end;
function ExtractLongPathName(const PathName: String): String;
var LastSlash, PathPtr: PChar;
begin
   Result := '';<br>PathPtr := PChar(PathName);<br>LastSlash := StrRScan(PathPtr, '\');<br>while LastSlash <> nil do begin<br>Result := '\' + ExtractLongFileName(PathPtr) + Result;<br>if LastSlash <> nil then begin
          LastSlash^ := #0;
LastSlash := StrRScan(PathPtr, '\');
      end
   end;
   Result := PathPtr + Result;
end;
```

```
function ExtractLongPathName(const PathName: String):
    String;
var
     PathPart: String;
Index: Word;
begin
     PathPart := PathName;<br>{ Get long name of the deepest level of path<br>(file name or dir) }<br>Result := ExtractLongFileName(PathPart);<br>{ Get long version of all directories in path }<br>Index := Length(PathPart);
     repeat<br>
while (PathPart[Index] <> '\') and (Index > 4) do<br>
Dec(Index);<br>
if PathPart[Index] = '\' then begin<br>
PathPart[Index] := #0;<br>
Result :=
                 ExtractLongFileName(PathPart) + '\' + Result
         end
     until Index = 4;
{ Finally add the drive letter }
Result := Copy(PathName, 1, 3) + Result;
end;
```
Unfortunately, this is not so when going the other way.

It's not so bad if you simply want a file name or a directory/folder name converted from short to long format, but a full path to a file requires dealing with bit by bit. So the program uses two routines, the aforementioned ExtractLongPath Name and a helper routine called ExtractLongFileName. An individual file or folder name can be converted by locating it with the Delphi FindFirst routine. Pass it a short name and the Name field of its TSearchRec record gets set to the long version.

In fact, the TSearchRec record has another record as one of its fields. The underlying Win32 TWin32FindData record is stored as the FindData field. This record has two fields of its own called cFileName and cAlternateName. These character arrays contain the long and alternate (that is, short) versions of the name, in case you need to use them in this format.

Listing 5 shows ExtractLong-FileName using this information to endeavour to translate from short to long names. Notice that if the file cannot be found, or if it appears to have no long name equivalent, the short name is returned. This is based upon code I first saw posted on CIX by John Atkins.

ExtractLongPathName takes a full path to a file and works from the file name, all through the directory names, building up a long equivalent (see Listing 6). This is also based on some code spotted on CIX, posted by Nic Landmark.

So now the program is complete. But, as per usual in Delphi-land, there are other ways of doing things. LongToShort2.Dpr does the same job, but with different implementations of these two short to long conversion routines. ExtractLongFileName uses a shell routine to do the hard work, and ExtractLongPathName uses PChar manipulation to produce shorter code (based on code posted to the Usenet by Bryan Wilken). Listing 7 shows these alternative versions.

So that's Win32 dealt with. Now, what about 16-bit applications

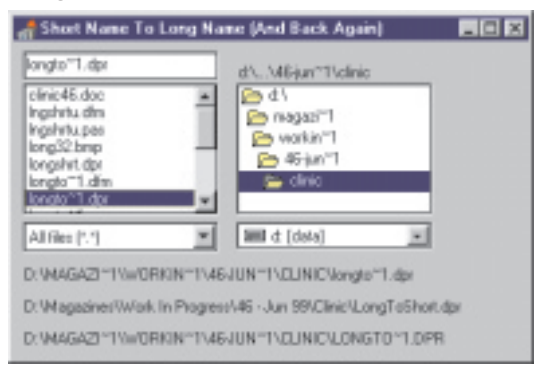

procedure ExtractOtherNameC(SrcName, DestName: PChar; ShortToLong: ByteBool); assembler; asm lds si, SrcName les di, DestName mov ax, \$7160 mov cl, ShortToLong<br>inc cl { 1 - get short name, 2 - get long name }<br>mov ch, 0 { return full path } int \$21 end; function ExtractShortPathName(const FileName: string): string; var LongNameBuf, ShortNameBuf: array[0..255] of Char; begin ExtractOtherNameC(StrPCopy(LongNameBuf, FileName), ShortNameBuf, False); Result := StrPas(ShortNameBuf) end; function ExtractLongPathName(const FileName: string): string; var LongNameBuf, ShortNameBuf: array[0..255] of Char; begin ExtractOtherNameC(StrPCopy(ShortNameBuf, FileName), LongNameBuf, True); Result := StrPas(LongNameBuf) end;

➤ *Listing 8* written in Delphi 1? If they need to convert short to long filenames

and back again, things are a little trickier. Applications running under Windows 95/98 are fine, since there is a special interrupt that will do both conversions. But if running on NT..., well I think options are rather remote. ► *Figure 3* projects. The only difference is<br>and back again, things are a projects. The only difference is<br>ittle trickier Applications that since 16-bit applications deal

> There is a Delphi 1 project supplied called LongShrt.Dpr that again duplicates the previous

that since 16-bit applications deal in short filenames by default, the program goes from short to long and back again (see Figure 3). Listing 8 shows how the code looks. The interrupt is called through inline assembler, where the CL register is set to 1 or 2, depending which way the translation is supposed to go.